## Importera löneunderlag till kalendariet

<https://support.fortnox.se/hc/sv/articles/208333225-Importera-l%C3%B6neunderlag-till-kalendariet->

Använder ni er av ett externt tidredovisningsprogram har du möjlighet att importera ett löneunderlag för att slippa registrera uppgifterna manuellt.

Det ni behöver göra i systemet för att få filen inläst är att Tillåta direktregistrering och Tillåt kalendarieregistrering på de lönearter ni ska använda:

Ni gör detta under register - lönearter och koder. Sök upp lönearterna och gå in på dem. Under fliken registrering så har ni valen Tillåta direktregistrering och Tillåt kalendarieregistrering. Sätt dessa på Ja och spara sedan. Tänk på att ni behöver göra detta för både arbetare och tjänstemän. När ni klickar på register - lönearter och koder så kan kan ni välja vilken personaltyp ni önskar till höger. Ni behöver alltså klicka på samma löneart två gånger för att detta ska fungera.

Exempel,

Ni går till lönearter och koder, väljer arbetare, söker upp lönearten, klickar på den och sätt Ja på Tillåta direktregistrering och Tillåt kalendarieregistrering, spara sedan. Välj sedan tjänsteman under personaltyp och klicka på lönearten igen. Ni behöver nu ändra Tillåta direktregistrering och Tillåt kalendarieregistrering igen, spara sedan. . Filformatet på filen du importerar måste vara PAXml.

För att importera underlaget går du till kalendariet och klickar sedan på verktyget Importera löneunderlag uppe till höger. Hämta filen från din dator och klicka sedan på Öppna, så fort filen laddats upp kommer uppgifterna att ha lagts till på de anställda i kalendariet.

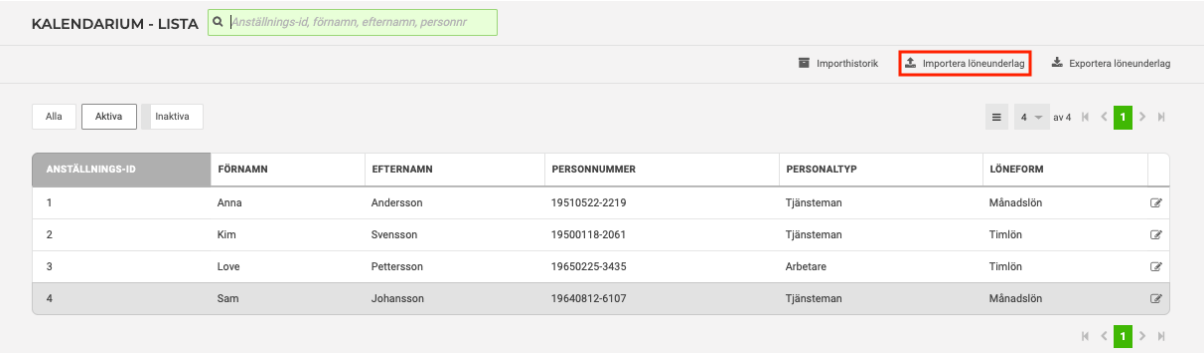

Om du behöver importera ett personalregister från ett tidigare löneprogram så kan du läsa mer om hur du gör **[här](https://support.fortnox.se/entries/35915312-Import-av-personalregister-i-Fortnox-L%C3%B6n)**.